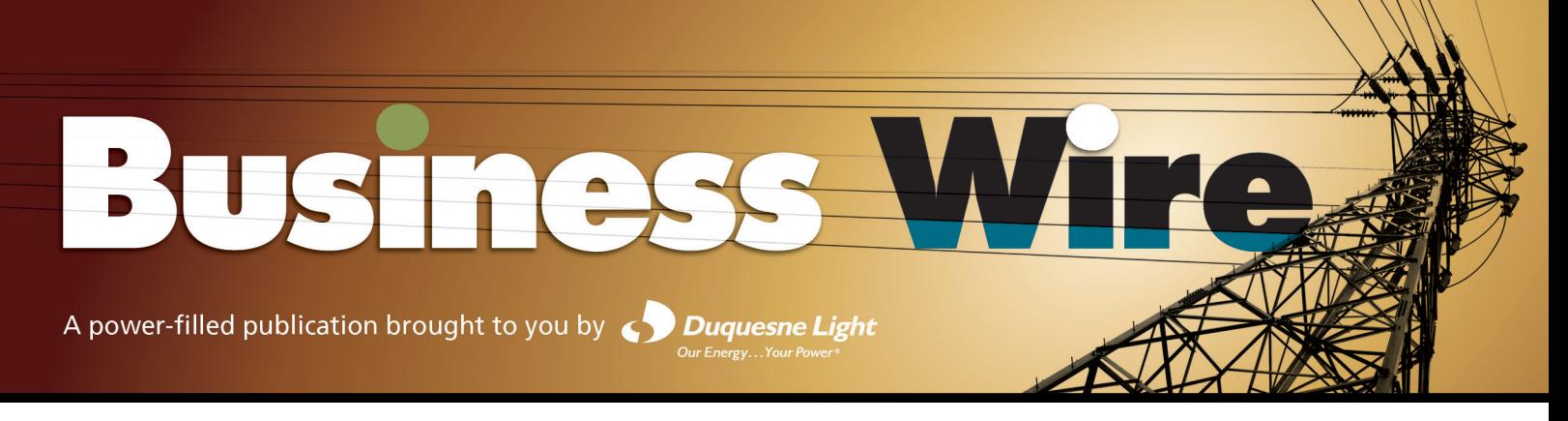

## **F A L L 2 0 1 5**

# **Good for the Environment.**

**Good for you.**

*Try Our Free Paperless Billing & Payment Options*

**PayItGreen™** 

For many customers, paying your electric bill means waiting for a hard copy bill to arrive in the mail, then opening it, writing out a paper check, stamping an envelope and mailing it back to us, not to mention filing away the bill for your records.

#### **That's a lot of paper.**

View Your Bill

Online with

It doesn't have to be that way. Duquesne Light makes it possible to "go paperless" when paying your electric bill with our free, optional **e-Bill**, **ElectriCheck** and **Schedule a Payment** services.

will have the ability to save your e-Bill to your computer as part of your personal record keeping. **Automated Bill Payment (ElectriCheck) —** While e-Bill eliminates the paper aspect of receiving your electric bill, ElectriCheck eliminates the need for paper when making your payment. Through this free service, your monthly payment will automatically be deducted from your specified checking or savings account on the due date. **Schedule a Payment —** Allows you to make a one-time payment from a specified checking or savings account on the date you choose. Payments can be scheduled as little as two business days in advance (except for the first payment, while

**e-Bill —** This free service enables you to view your Duquesne Light bill online. Once you enroll in e-Billing, you no longer will receive a paper bill. Instead, you will receive an email with the amount and date due, as well as a link to our website, where you will log-in to review your entire e-Bill and also can manage payment online. A minimum of one year of your previous bills will be available online to make record keeping easy in case you ever need to refer back to them. Keep in mind, you also

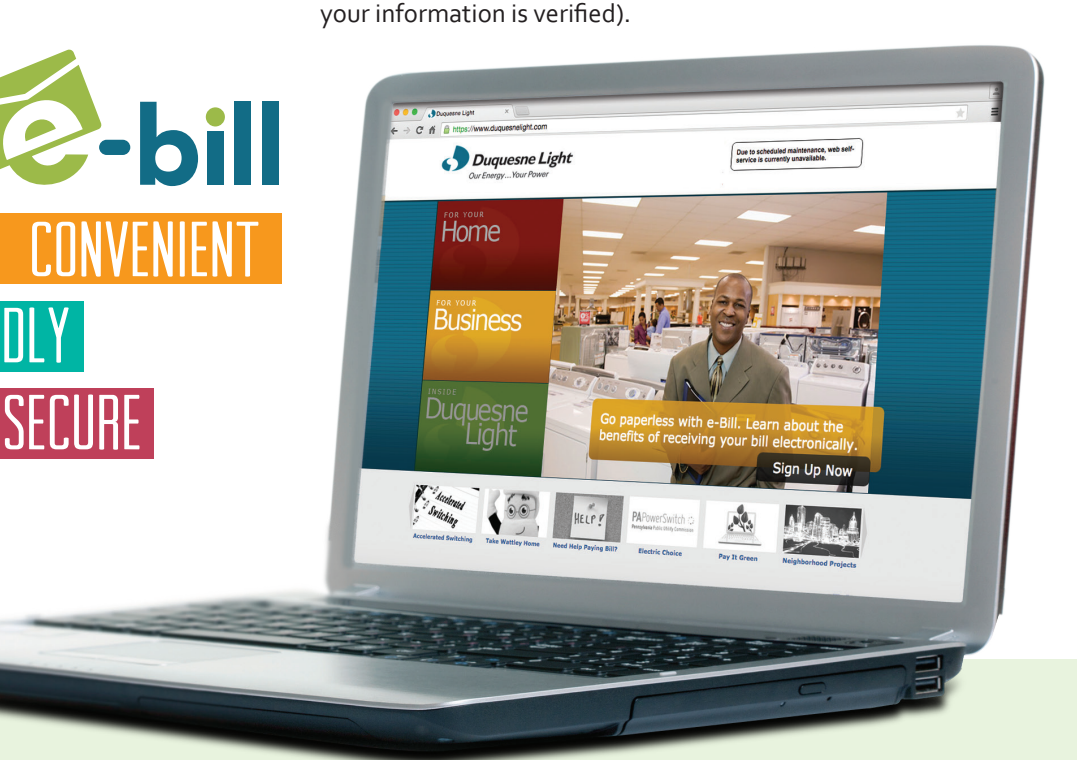

**Whether you are a regular visitor to Duquesne Light's website or a new user, it's easy to sign up to go green via e-Bill, automated bill payment and/or our schedulea-payment service.** 

Free

**ECO-FRIEND** 

#### **Here's how:**

**Registered users of Duquesne Light's website:**

- Log on to your account at **DuquesneLight.com**
- Click on "For Your Business"
- Click on "Manage My Account"
- Select "Payment Options," then "Pay It Green" and follow the instructions.

#### **New visitors to the website:**

- If you are new to our website, then you will need to first complete a simple registration process, including creating a username and a password, before taking the steps noted in the "registered users" section to sign up for e-Bill, automated bill payment and/or schedule a payment.
- Please be aware that the email address used for your web registration will be used to deliver your e-Bill notifications. Once registered, be sure not to filter emails from **e-Bill@duqlight.com** as spam or junk mail.
- *>>>>If you need help registering, don't hesitate to call one of our customer service representatives at 412-393-7100.*

### **www.duquesnelight.com**

#### **> > > > B U S I N E S S W I R E F A L L 2 0 1 5 > > > >**

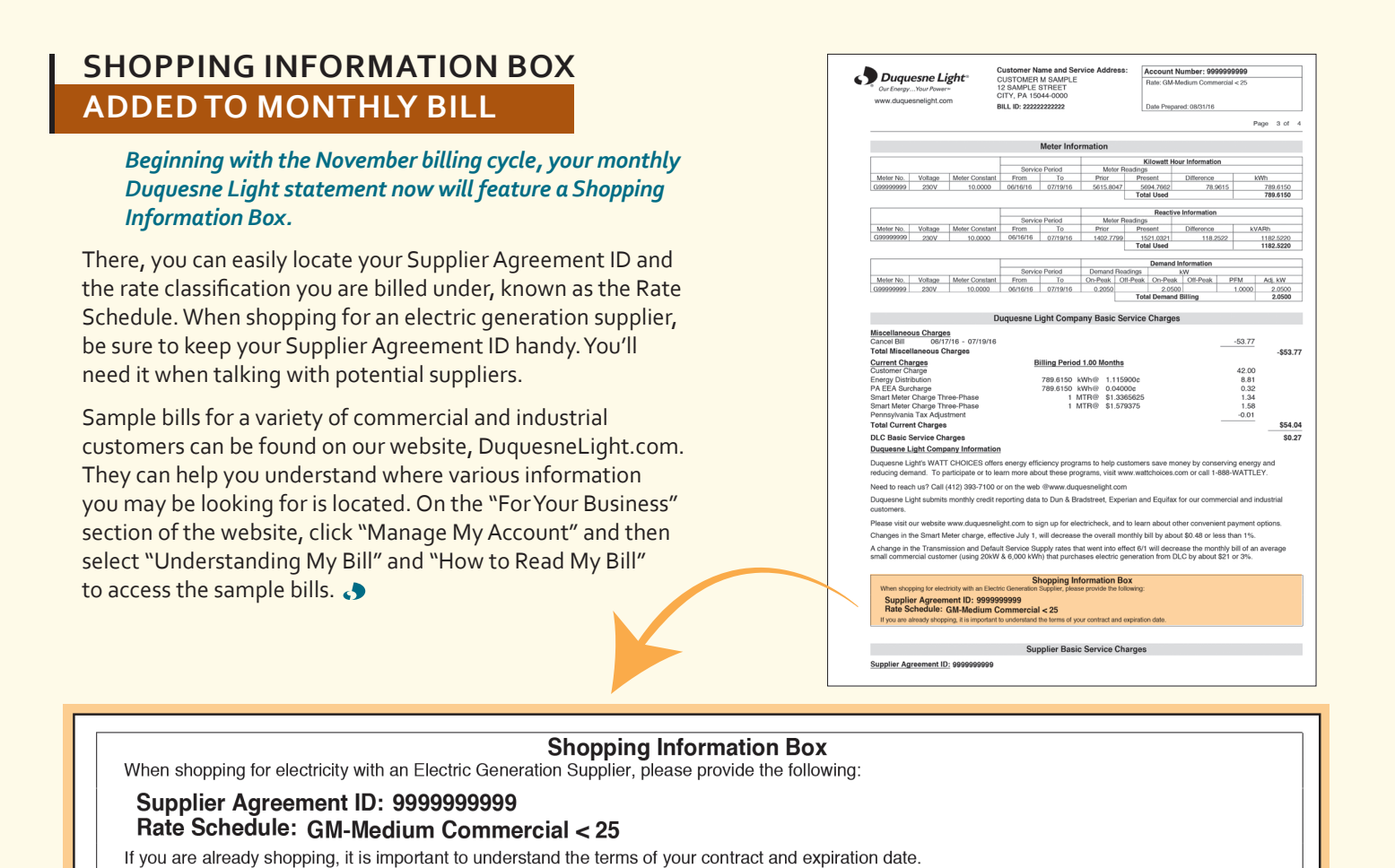

# **Accelerated Supplier Switching Available**

*Customers who want to switch to a new electric generation supplier (EGS) from an existing supplier, or from Duquesne Light's default service to an EGS, or back to default service, can do so much quicker. The switch will be made in three business days after the request is received. Billing with the customers' new supplier will begin after that. Customers should contact their EGS about this accelerated switching option or can call one of Duquesne Light's customer service representatives at 1-888-393-7100 with any questions.*

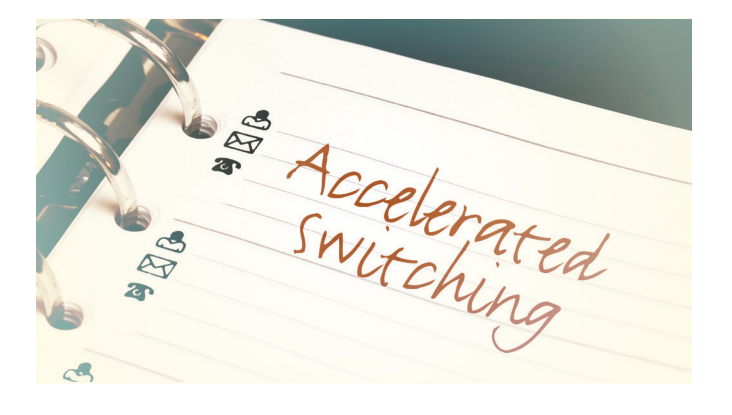

During the initial phase of Duquesne Light's accelerated switching option, customers only will be allowed to make one switch during a bill cycle. If Duquesne Light is billing for both suppliers, the customer's Duquesne Light bill will detail charges of the two different suppliers during the billing period. A switch also can be made at the beginning of the next bill cycle if the customer's EGS provides notification within the timeframe needed to process the switch.

Not all customers are eligible for accelerated switching at this time. Customers who currently are not eligible for an accelerated switch include those with unmetered accounts, those who net meter, summary bill accounts, hourly price service (HPS) customers who have been shopping for less than four months, street lighting and private area lighting accounts, and Rider 13 customers.

**We strongly encourage customers to first contact their current EGS to determine if they will be charged an early cancellation fee if they switch to another supplier or to Duquesne Light default service.** The phone number for most commercial & industrial customers' EGS can be found in the "Supplier Basic Service Charges" section of the Duquesne Light bill.

The PUC's PaPowerSwitch.com website remains the best source to compare the many supply options available to commercial & industrial customers. Regardless of your choice of supplier, Duquesne Light will continue to safely and reliably deliver your electricity, provide repairs and maintenance, respond to outages and handle any questions you may have about your monthly bill.

# **www.duquesnelight.com**